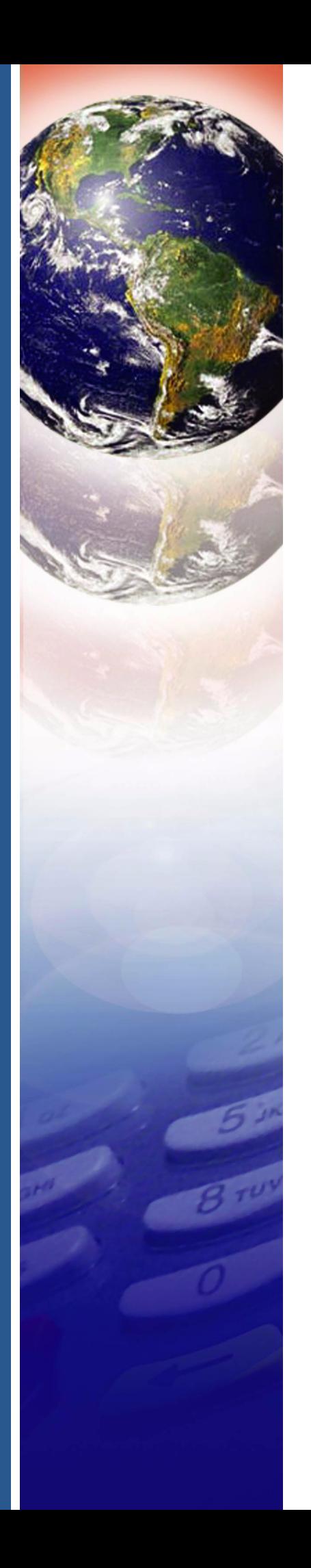

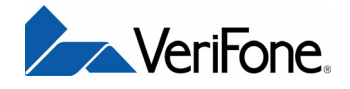

# Vx810CTLS

*Installation Guide*

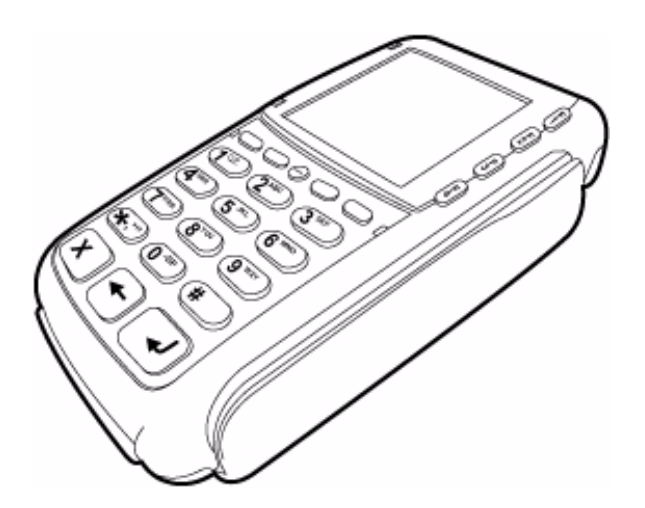

### Vx810CTLS Installation Guide © 2007 VeriFone, Inc.

All rights reserved. No part of the contents of this document may be reproduced or transmitted in any form without the written permission of VeriFone, Inc.

The information contained in this document is subject to change without notice. Although VeriFone has attempted to ensure the accuracy of the contents of this document, this document may include errors or omissions. The examples and sample programs are for illustration only and may not be suited for your purpose. You should verify the applicability of any example or sample program before placing the software into productive use. This document, including without limitation the examples and software programs, is supplied "As-Is."

VeriFone, the VeriFone logo, Omni, VeriCentre, Verix, and ZonTalk are registered trademarks of VeriFone. Other brand names or trademarks associated with VeriFone's products and services are trademarks of VeriFone, Inc.

All other brand names and trademarks appearing in this manual are the property of their respective holders.

**Comments?** Please e-mail all comments in this document to your local VeriFone Support Team.

VeriFone, Inc. 2099 Gateway Place, Suite 600 San Jose, CA, 95110 USA

[www.verifone.com](http://www.VeriFone.com)

VeriFone Part Number 24963, Revision A

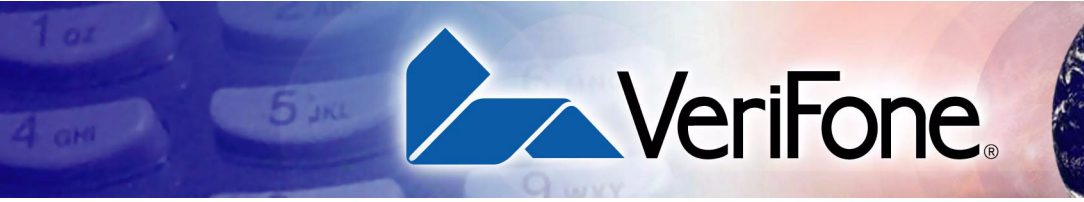

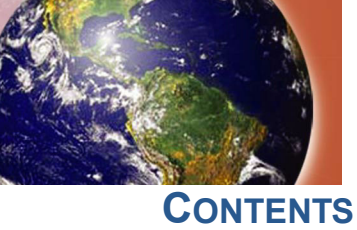

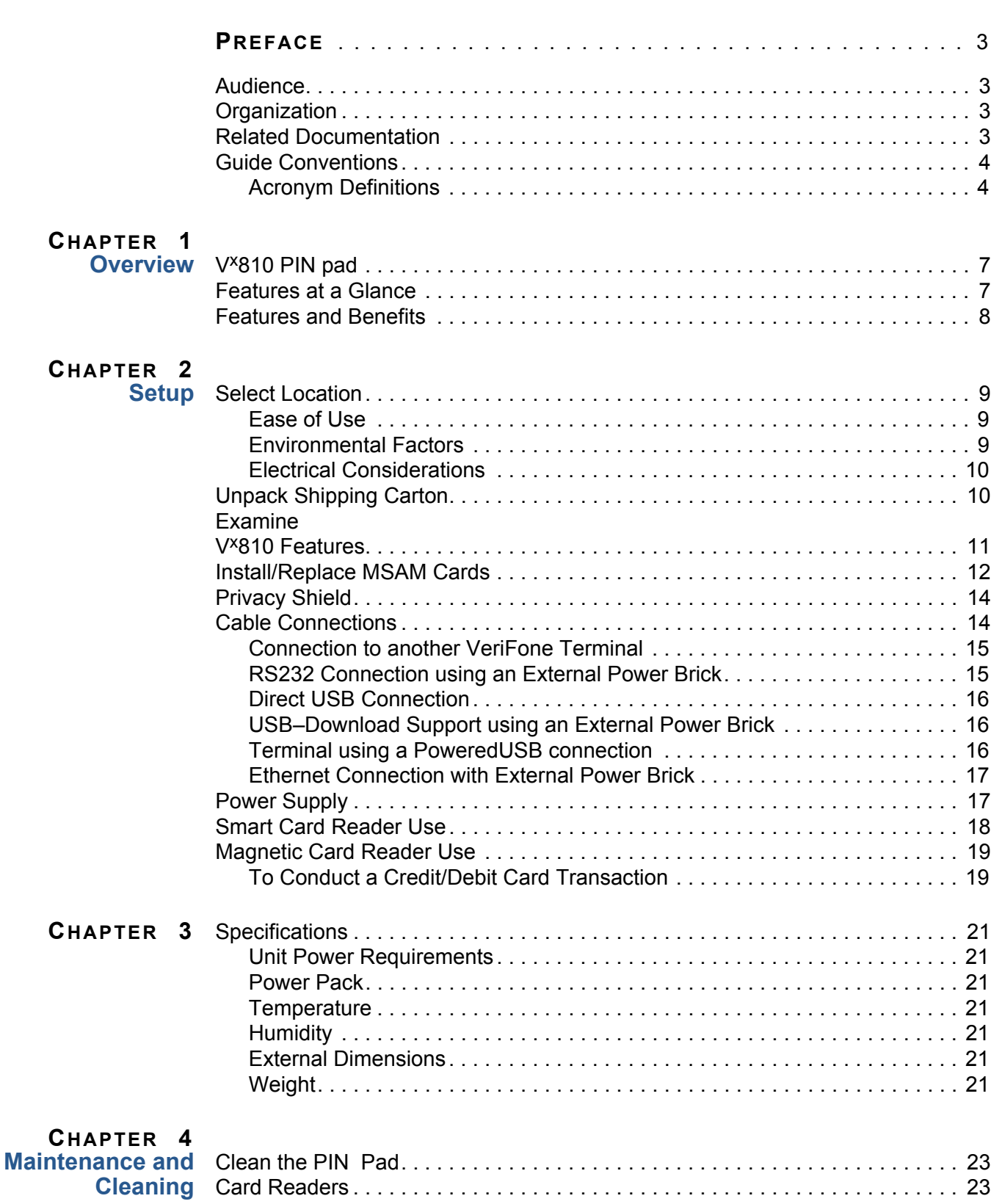

**[CHAPTER](#page-26-0) 4**

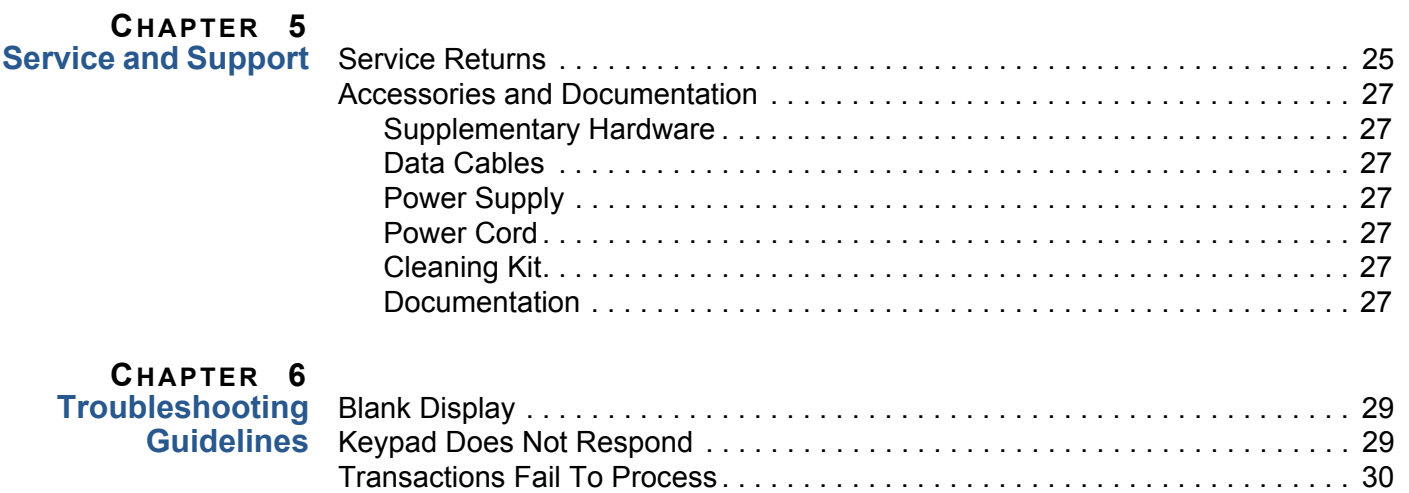

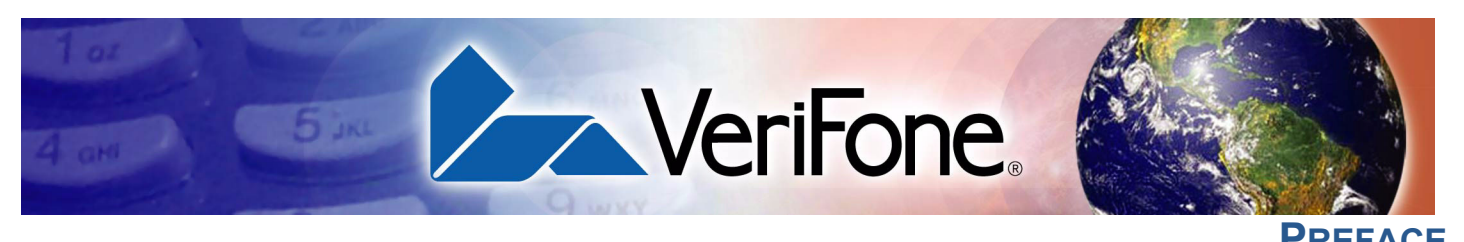

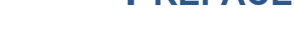

<span id="page-4-0"></span>This guide is the primary source of information for setting up and installing V<sup>x</sup>810CTLS.

<span id="page-4-1"></span>**Audience** This guide provides simple descriptions of V<sup>x</sup>810CTLS features, as well as basic information for the installation and configuration of the V<sup>x</sup>810CTLS.

<span id="page-4-2"></span>**Organization** This guide is organized as follows:

<span id="page-4-3"></span>**Documentation**

[Chapter 1,](#page--1-14) [Overview.](#page--1-15) Provides an overview of the Vx810CTLS.

[Chapter 2,](#page--1-14) [Setup.](#page--1-15) Explains setup and installation of V<sup>x</sup>810CTLS, selecting a location and establishing connections with other devices.

[Chapter 3,](#page--1-14) [Specifications](#page--1-16). Discusses power requirements and dimensions of the Vx810.

[Chapter 4,](#page-26-4) [Maintenance and Cleaning.](#page-26-5) Explains maintenance of the V<sup>x</sup>810CTLS.

[Chapter 5,](#page-28-3) [Service and Support.](#page-28-4) Provides information on contacting your VeriFone service provider and information on how to order accessories or documentations from VeriFone.

[Chapter 6,](#page-32-4) [Troubleshooting Guidelines](#page-32-5). Provides troubleshooting guidelines should you encounter a problem in terminal installation and configuration.

Related To learn more about V<sup>x</sup>810CTLS, refer to the following set of documents:

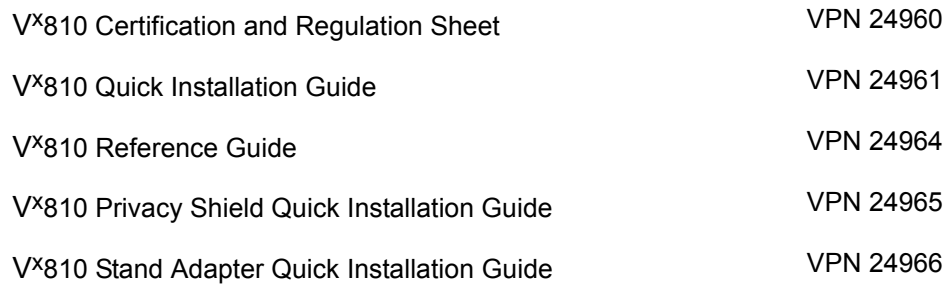

<span id="page-5-0"></span>Guide Various conventions are used to help you quickly identify special formatting. **Conventions** [Table 1](#page-5-2) describes these conventions and provides examples of their use.

<span id="page-5-2"></span>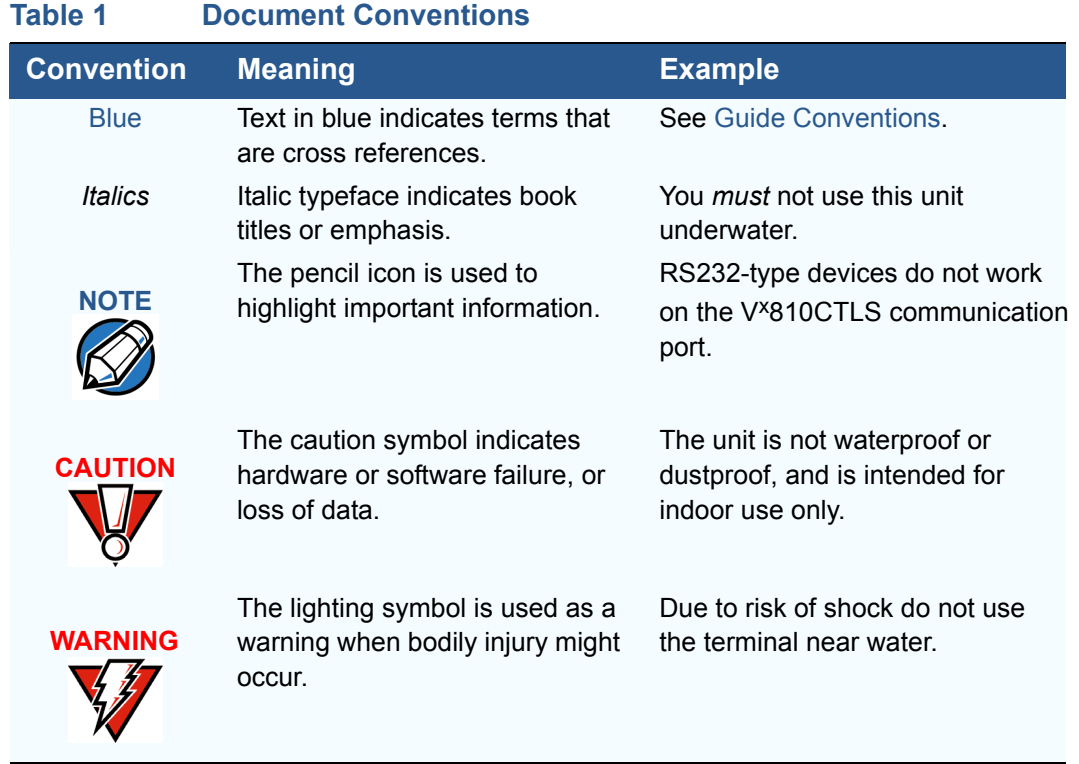

## <span id="page-5-1"></span>**Acronym Definitions** Various acronyms are used in place of the full definition. Table 2 presents acronyms and their definitions.

## **Table 2 Acronym Definitions**

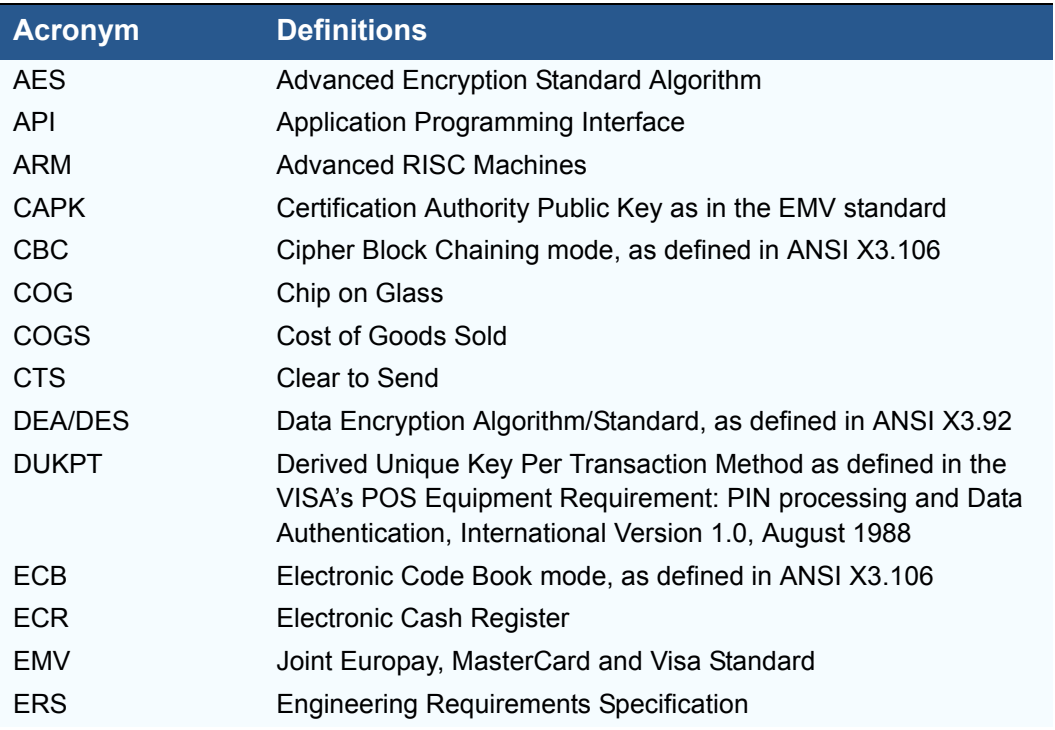

I

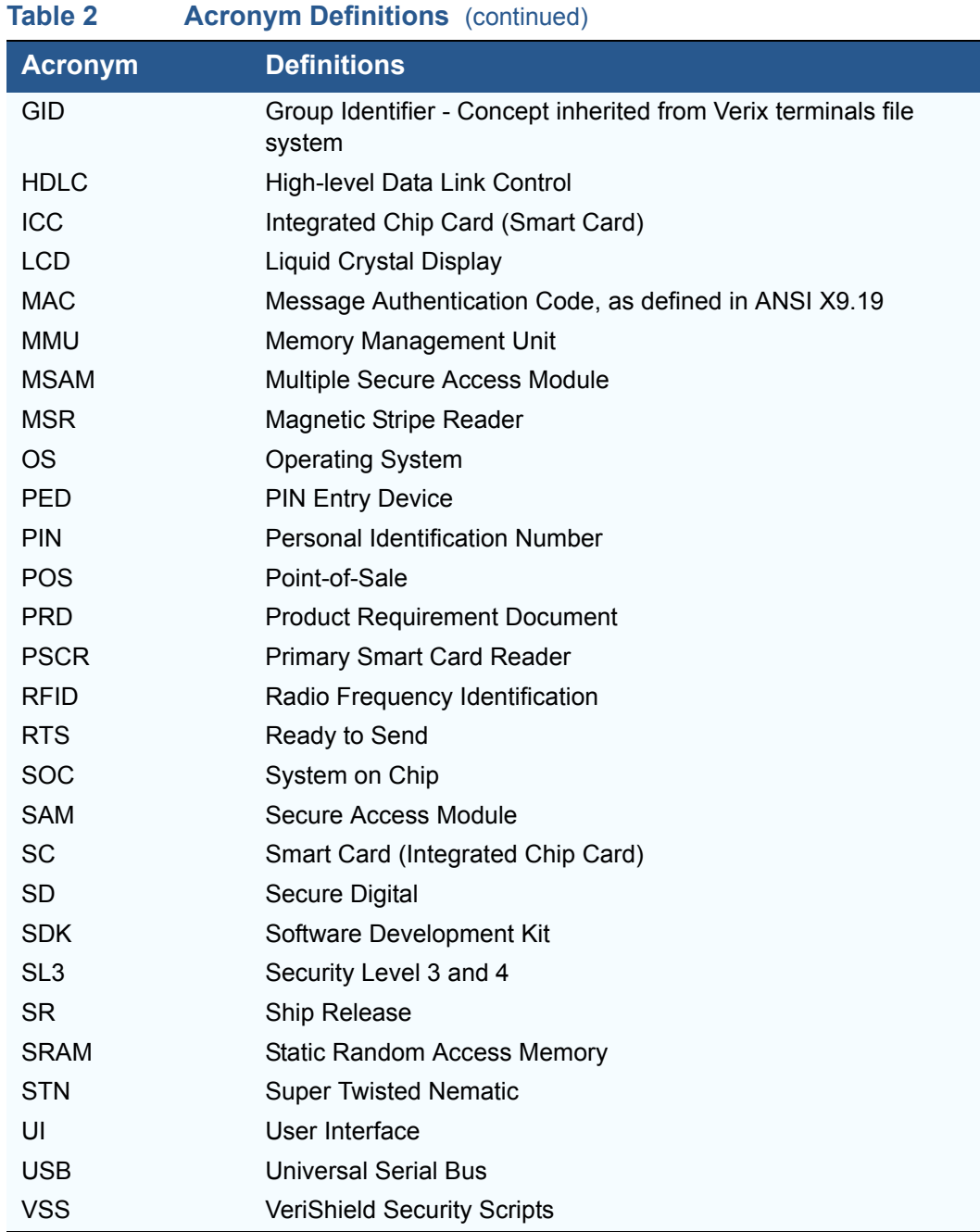

**PREFACE** *Guide Conventions*

Г

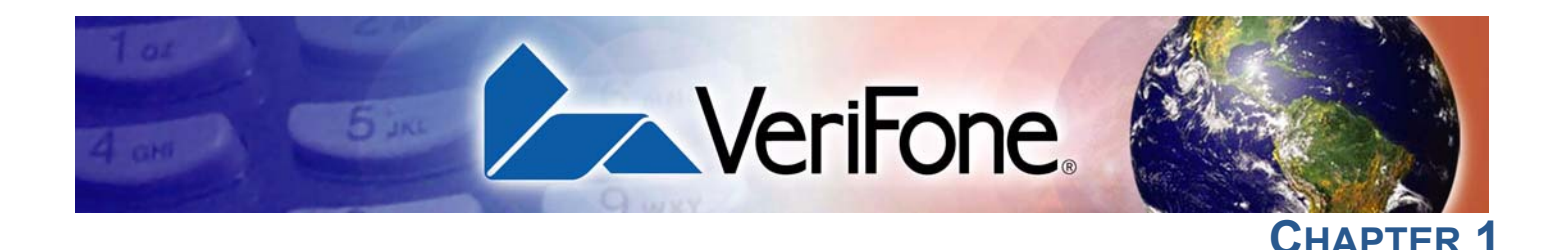

## **Vx810 Overview**

This chapter provides a brief description of the  $V^{\times}810$ . The  $V^{\times}810$  is a customerfacing premium PIN pad brought about by VeriFone's innovative Purpose Inspired Design program which focuses on real-world usage.

Apart from its sleek, compact, and functional design, the V<sup>x</sup>810 features a tripletrack, high coercivity magnetic stripe reader (MSR) and a Smart Card reader, both built and proven to perform consistently, even under the heaviest volumes. It also has an SD card slot for supporting application download via SD memory card. The SD card slot also serves as an SDIO expansion port to simplify upgrades to contactless or other emerging technologies – without replacing the PIN pad.

The V<sup>x</sup>810 also offers an array of connectivity options all from a single port (including serial, USB, or optional Ethernet) so you can connect to almost any device or ECR. Plus, the V<sup>x</sup>810 gives you the option to add a base unit with a printer and modem to create a fully-loaded payment solution with a hand-over PIN pad – all in one single device.

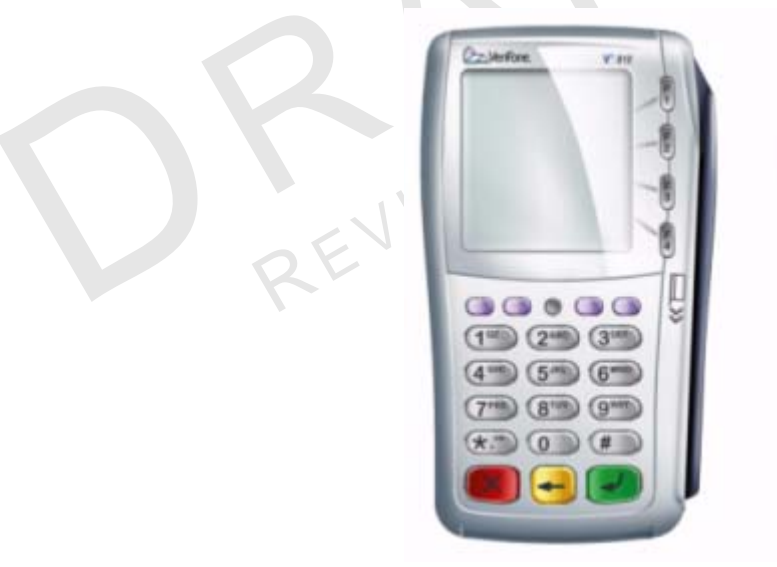

## **Figure 1 The Vx810**

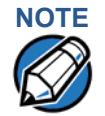

**NOTE** VeriFone ships variants of the V<sup>x</sup>810 for different markets. Your device may have a different configuration. For example, the V<sup>x</sup>810 may or may not have a PSCR; it may or may not have an MSR; it may have none or 3 SAMs; flash ROM size may be from 4MB, to 8MB or 16MB; and SRAM size may be from 2MB to 4MB. However, the basic processes described in this guide remain the same, regardless of configuration.

## **Features and Acclaimed Vx Solutions Reliability and Security Guarantees Extra Benefits Protection**

- **•** Runs on Verix-based platform, proven in millions of VeriFone Vx Solutions installed worldwide.
- **•** Has exceptionally reliable magnetic stripe and smart card readers to reduce read errors.
- **•** Is PCI-PED approved for secure, reliable PIN entry on debit transactions.
- **•** Has received EMV Level 1 and 2 Type Approval for smart card transactions.
- **•** Provides end-to-end SSL security and supports the latest security options – including 3DES encryption, and Master/Session and DUKPT (Derived Unique Key Per Transaction) key management.
- **•** Relies on VeriShield file authentication to help stop fraud and misuse, such as downloading rogue files or physical tampering.
- including 3DES encryption,<br>Unique Key Per Transaction)<br>Relies on VeriShield file auther<br>as downloading rogue files of<br>Hardware and software applice<br>need to re-certify existing pay<br>is added or modified.<br>Flexibility and Fu **•** Hardware and software application separation minimizes or eliminates the need to re-certify existing payment applications every time an application is added or modified.

## **Flexibility and Future-Proofing Can Put You Years Ahead to Safeguard Your Investment**

- Fronties characteristic order of the set of the section, and Master/Section including 3DES encryption, and Master/Section is parameter of the care of the set of the set of the set of the set of the set of the set of the se des an SD card slot for supporting applicaty card. The SD card slot also serves a<br>ify upgrades to contactless (the V<sup>x</sup>810 of<br>ologies – without replacing the PIN pad<br>des for a wide range of connectivity via a<br>32, USB, and **•** Includes an SD card slot for supporting application download via SD memory card. The SD card slot also serves as an SDIO expansion port to simplify upgrades to contactless (the V<sup>x</sup>810 CTLS) or other emerging technologies – without replacing the PIN pad.
	- **•** Provides for a wide range of connectivity via a single connector including RS-232, USB, and optional Ethernet – to accomodate nearly any ECR and fit most merchant needs.
	- Offers the option of adding a base unit (the V<sup>x</sup>810 DUET) that transforms the Vx810 PIN pad into an all-in-one countertop payment solution with thermal printer, modem, Ethernet, USB, and serial ports.
	- **•** Extensive memory (6 MB standard, 12 MB or 20 MB optional) to support multiple applications, including revenue-producing value-added solutions.
	- **•** Uses a 200 MHz, 32-bit, ARM 9 processor for trouble-free multitasking.

C

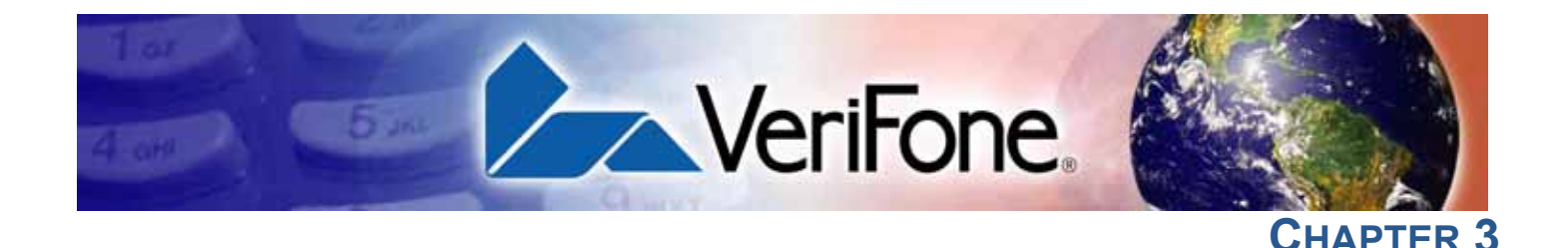

## **Setup**

This chapter describes the setup procedure for V<sup>x</sup>810, in the following sections:

- **•** Selecting Location
- **•** Unpacking the Shipping Carton
- **Examining the V<sup>x</sup>810 Features**
- **•** Installing/Replacing MSAM Cards
- **•** Options
- **•** Cable Connections
- **•** Power Supply
- **•** Using the Primary Smart Card Reader
- **•** Using the Magnetic Stripe Card Reader
- Examining the V<sup>x</sup>810 Features<br>• Installing/Replacing MSAM Cards<br>• Options<br>• Cable Connections<br>• Power Supply<br>• Using the Primary Smart Card Read<br>• Using the Magnetic Stripe Card Read<br>• Using the SDIO Contactless Module **•** Using the SDIO Contactless Module

Selec<br>Loca • Examining the V<sup>x</sup>810 Features<br>• Installing/Replacing MSAM Cards<br>• Options<br>• Cable Connections<br>• Power Supply<br>• Using the Primary Smart Card Reader<br>• Using the Magnetic Stripe Card Reader<br>• Using the SDIO Contactless Mod **Selecting Location** Use the following guidelines to select a location for the V<sup>x</sup>810.

- **Ease of Use •** Select a location convenient for both merchant and cardholder.
	- **•** Select a flat support surface, such as a countertop or table.
- Figure 2012<br>
Review of the merchant and desupport surface, such as a countertop of<br>
tion near a power outlet and the other<br>
Nected to the V<sup>x</sup>810. For safety, do not **•** Select a location near a power outlet and the other VFI device, ECR, or computer connected to the V<sup>x</sup>810. For safety, do not string cables or cords across a walkway.
- **Environmental Factors •** Do not use the device where there is high heat, dust, humidity, moisture, or caustic chemicals or oils.

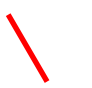

- **•** Keep the device away from direct sunlight and anything that radiates heat, such as a stove or a motor.
- **•** Do not use the device outdoors.

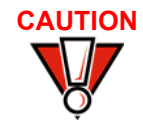

The device is not waterproof or dustproof, and is intended for indoor use only. Any damage to the device from exposure to rain or dust can void warranty.

<span id="page-11-0"></span>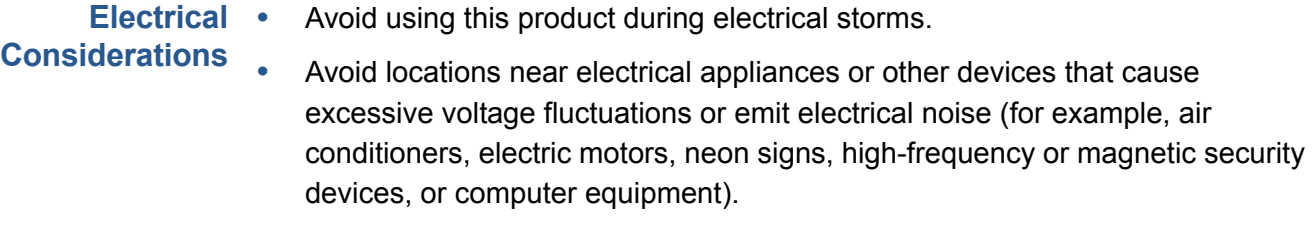

Do not use the V<sup>x</sup>810 near water or in moist conditions.

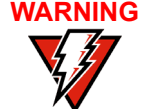

**WARNING** Due to risk of shock or damage, do not use the V<sup>x</sup>810 near water, including a bathtub, wash bowl, kitchen sink or laundry tub, in a wet basement, or near a swimming pool.

## <span id="page-11-1"></span>**Unpack Shipping Carton**

Open the shipping carton and carefully inspect its contents for possible tampering or shipping damage. The Vx810 is a secure product and any tampering can cause it to cease to function or to operate in an unsecured manner.

- **1** Remove and inspect the contents of the shipping carton, since the V<sup>x</sup>810 ships in multiple configurations, the carton may include any or all of the following:
	- **•** Vx810CTLS
	- **•** Data cable
	- **•** Power pack
	- **•** Power cord
	- **•** ECR cable
	- **•** Privacy shield
- **2** Remove all plastic wrapping from the terminal and components.
- **3** Remove the clear protective film from the display.
- **4** Save the shipping carton and packing material for future repacking or moving of the device.

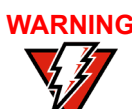

**WARNING** Do not use a unit that has been tampered with or damaged.

The V<sup>x</sup>810 comes equipped with tamper-evident labels. If a label or component appears damaged, please notify the shipping company and your VeriFone service provider immediately.

<span id="page-12-0"></span>**Examine** Before you continue with the installation process, familiarize yourself with the **Vx810 Features** Vx810 features: READER

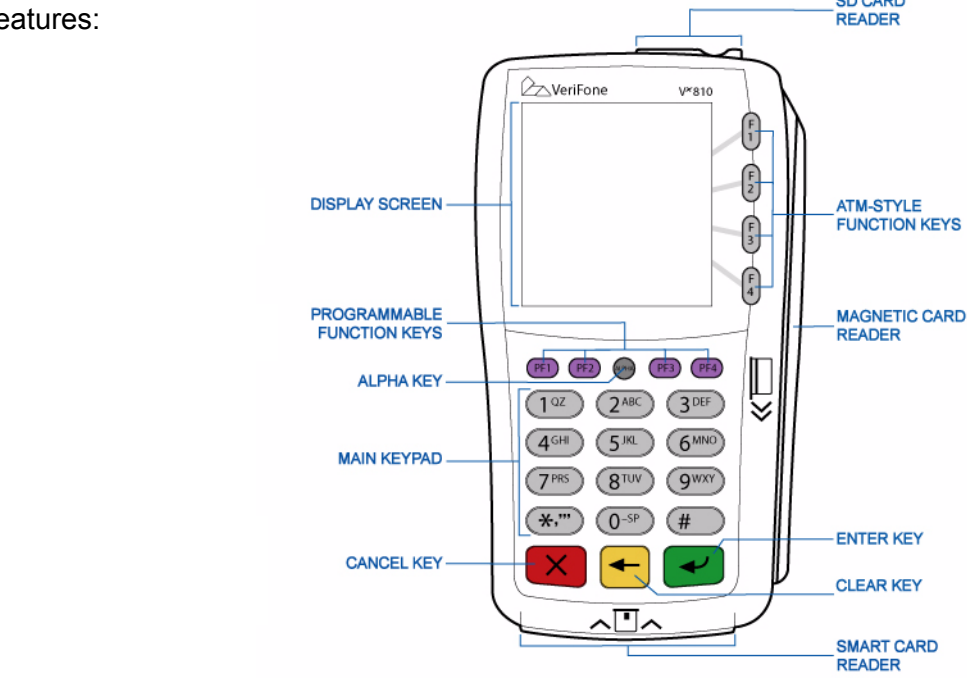

### **Figure 2 Vx810 Features**

The V<sup>x</sup>810 includes the following features:

- **•** A **display**.
- **•** Three types of keys:
- **•** Keypad matrix for **four ATM-style** keys and **four Function** keys.
- **• Alpha** key for entering text.
- **•** Three **color-coded function keys** below the keypad (CANCEL [RED], BACKSPACE [YELLOW], ENTER [GREEN]).
- **•** A **magnetic card reader**, built into the top side. An icon shows the proper swipe direction, with the stripe facing down and towards the keypad.
- **•** A **smart card reader**, built into the unit's front side. An icon indicates the proper card position and insertion direction. (Optional)
- **•** A **SAM (Security Access Module) compartment**, built into the back side of the unit. The Vx810 contains multiple-SAM (MSAM) cardholders to support multiple stored-value card programs or other merchant card requirements. (Optional)

## <span id="page-13-1"></span><span id="page-13-0"></span>**Install/Replace MSAM Cards**

You may need to install one or more multiple security access module (MSAM) cards or replace the old cards.

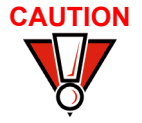

**CAUTION** Observe standard precautions in handling electrostatically sensitive devices. Electrostatic discharges can damage the equipment. VeriFone recommends using a grounded anti-static wrist strap.

*To change or install MSAMs*

- **1** Remove the data cable from the back of the unit.
- **2** Place the V<sup>x</sup>810 facedown on a soft, clean surface to protect the lens from scratches.
- **3** Loosen the retaining screw. The restraining screw is captive, which means that it cannot be fully removed from the slot.

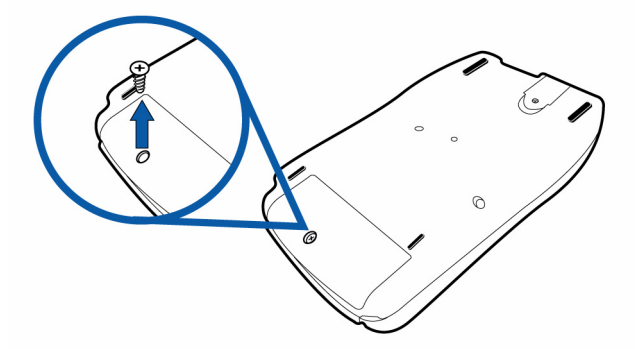

## **Figure 3 MSAM Compartment Door and Locking Screw**

**4** Lift open the compartment door. The MSAM cardholders are now accessible. Each cardholder consists of a slot inboard of a numbered tray.

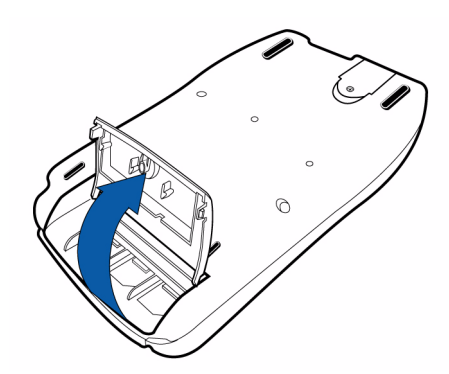

## **Figure 4 Opening MSAM Compartment Door**

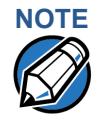

**NOTE** Before inserting the MSAM card, position it as shown in [Figure 5,](#page-14-0) with the card's gold contacts facing away from you, toward the unit. The cardholder slot in the V<sup>x</sup>810 has a set of contacts. The MSAM card has a notch on one corner to ensure that it fits into the connector base in only one way; the V<sup>x</sup>810 has a matching notch cast into the backside of the MSAM compartment door to ensure the MSAM card is positioned correctly when the cover is closed.

**5** Install the MSAM card by aligning the card to match the embossed number and carefully sliding it into the slots until fully inserted.

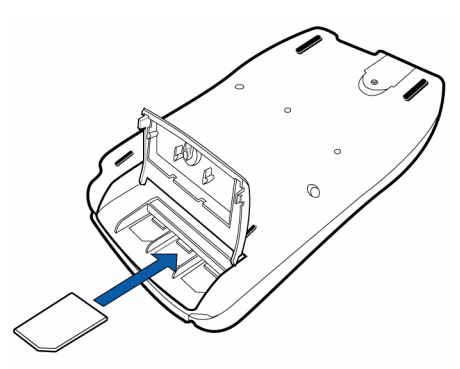

## <span id="page-14-0"></span>**Figure 5 MSAM Insertion**

**6** Close the MSAM compartment door and tighten the locking screw.

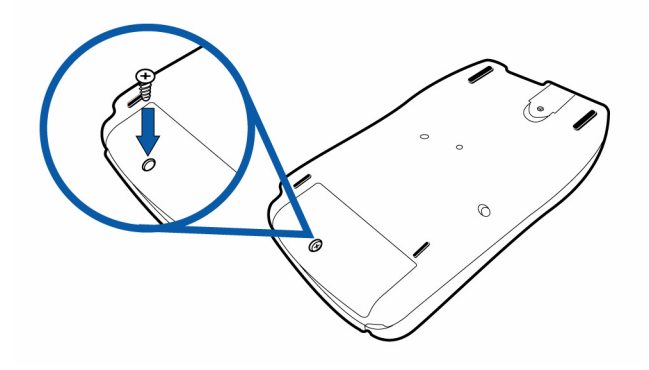

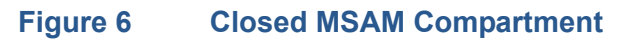

**Options** VeriFone ships variants of the V<sup>x</sup>810 for different markets. Your device may have a different configuration. Additionally, these variants can be ordered with different options.

## **SDIO Contactless Module**

This SD card slot on the V<sup>x</sup>810 also serves as an SDIO expansion port for installing an optional SDIO contactless module used for contactless smart card transactions.

## **Installing the SDIO Contactless Module**

To install the SDIO contactless module:

- **1** Place the device facedown on a soft, clean surface to protect the lens from scratches.
- **2** Insert the SD card of the RFID canopy into the SD card slot of the V<sup>x</sup>810.

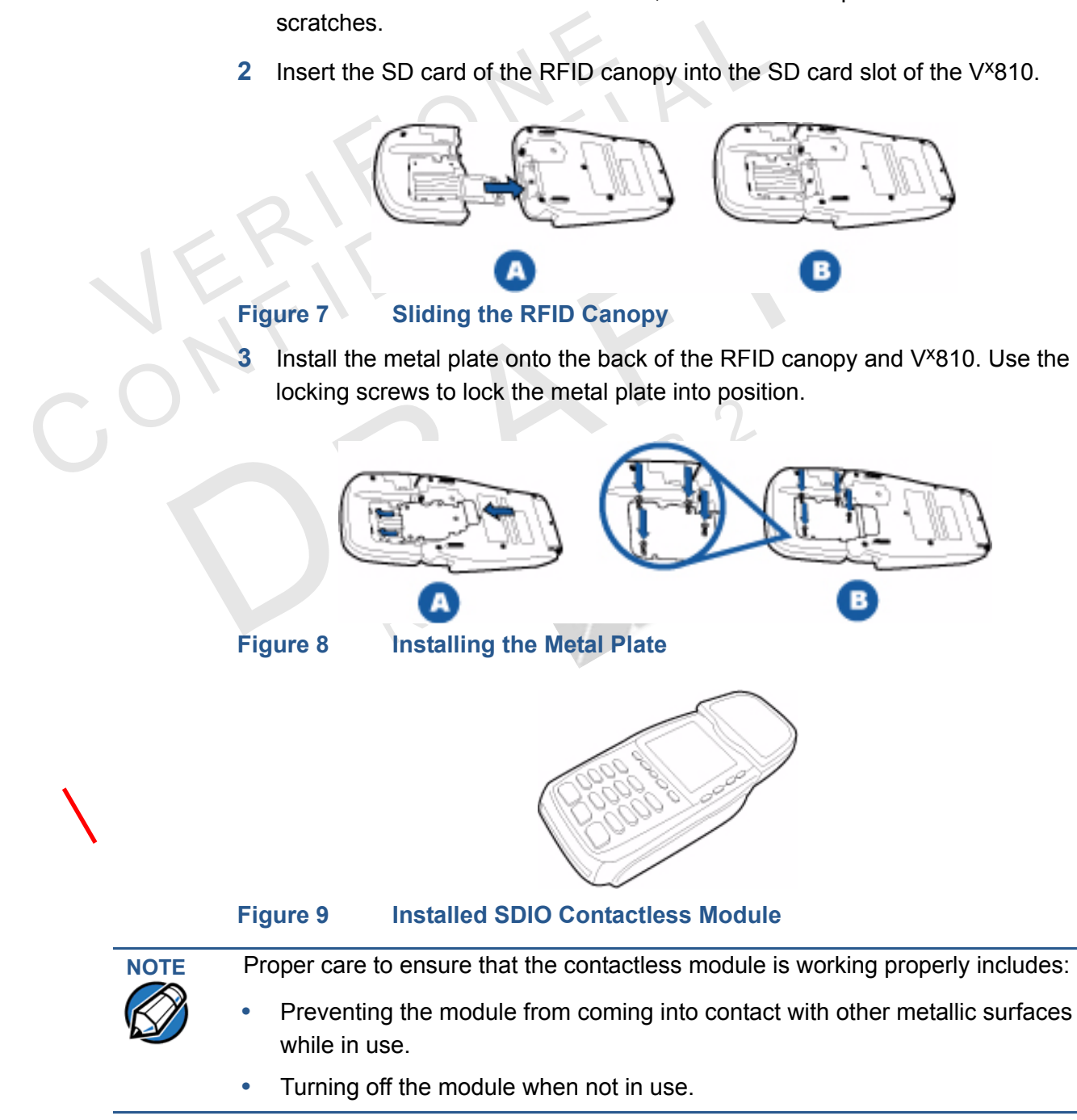

## <span id="page-16-0"></span>**Privacy Shield** This figure shows an example of a V<sup>x</sup>810 with the privacy shield installed.

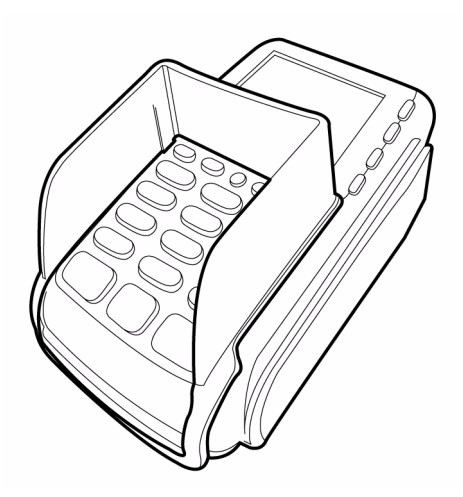

## **Figure 10 Installed Privacy Shield**

<span id="page-16-1"></span>**Cable** The V<sup>x</sup>810 has six general cabling scenarios, depending on what the V<sup>x</sup>810 **Connections** connects to:

- **1** [Connection to another VeriFone Terminal](#page-17-0)
- **2** [RS232 Connection using an External Power Brick](#page-17-1)
- **3** [Direct USB Connection](#page-18-0)
- **4** [USB–Download Support using an External Power Brick](#page-18-1)
- **5** [Terminal using a PoweredUSB connection](#page-18-2)
- **6** [Ethernet Connection with External Power Brick](#page-19-0)

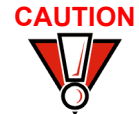

**CAUTION** Using an incorrectly rated power supply can damage the unit or cause it not to work properly. Use only a power pack with VPN CPS11212-3A-(R) (see [Specifications](#page--1-16) for detailed power supply specifications).

## <span id="page-17-0"></span>**Connection to another VeriFone Terminal**

The V<sup>x</sup>810 connects to a VeriFone terminal via a straight cable. There is a minimum power requirement for the V<sup>x</sup>810, currently specified as 3.5W. In cases where the terminal is only able to provide a 7 V DC output to power the V<sup>x</sup>810, the terminal must be able to source at least 0.5 A of current. Otherwise, proper functioning of the V<sup>x</sup>810 is not guaranteed.

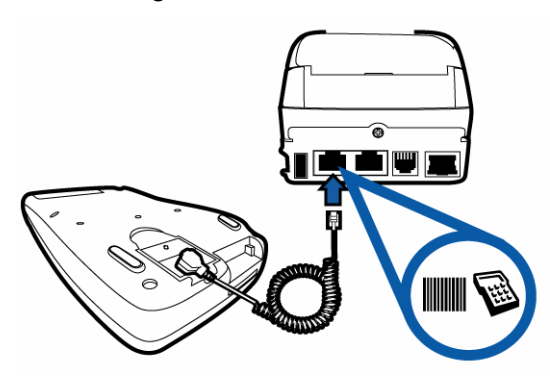

## **Figure 11 Vx810 Connected to Another VeriFone Terminal**

<span id="page-17-1"></span>**using an External Power Brick**

RS232 Connection A special dongle cable is used, where one end of the cable plugs into the V<sup>x</sup>810 while the other end terminates in a DB-9 connector housing. On the housing, a DC jack is provided to connect to an external power brick. This is a generic cable for all RS232-based hosts.

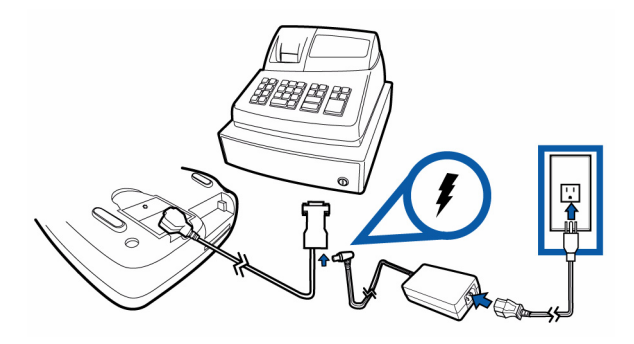

**Figure 12 Vx810 with an RS232 Connection Using an External Power Brick**

<span id="page-18-0"></span>**Direct USB** Similarly, a dongle cable is required in standard USB environments. For this cable **Connection** option, the host end has a molded housing which exposes the standard USB plug.

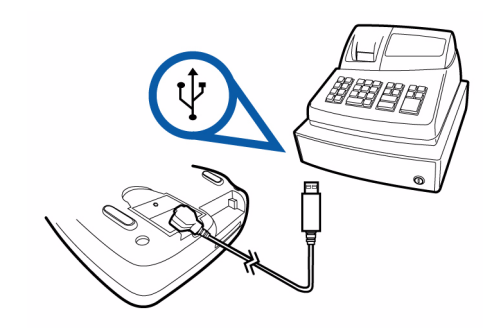

## **Figure 13 Direct USB Connection**

<span id="page-18-1"></span>**USB–Download Support using an External Power Brick**

This cable option comes with a junction box that provides a mini-style Type B USB socket for connecting to the USB-based host and a DC jack for external power connection.

In addition, a Type A USB socket is provided on the junction box to support application download via a USB thumb drive.

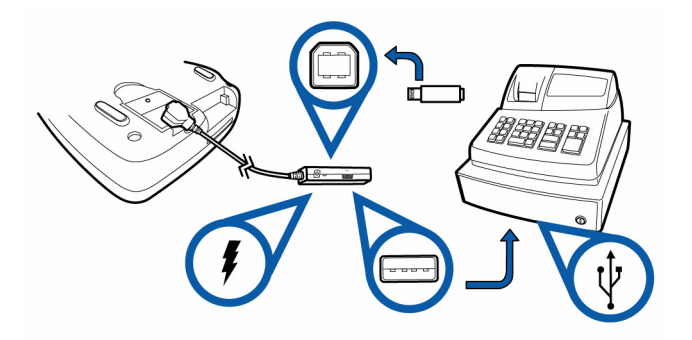

**Figure 14 Vx810 Connected to a USB with Download Support**

<span id="page-18-2"></span>**Terminal using a connection**

PoweredUSB required. The V<sup>x</sup>810 supports the 12 V DC option. For a USB-based host with PoweredUSB feature, a straight cable is all that is

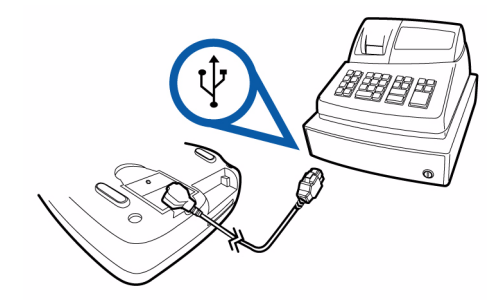

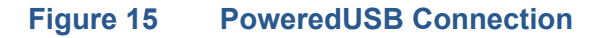

<span id="page-19-0"></span>**Connection with Brick**

**Ethernet** The cable required junction box that provides a standard RJ-45 LAN socket and a External Power to a PIN pad, an additional RJ-45 socket is provided on the junction box to allow a DC jack. However, since most hosts do not support peer-to-peer LAN connection direct connection between V<sup>x</sup>810 and the host.

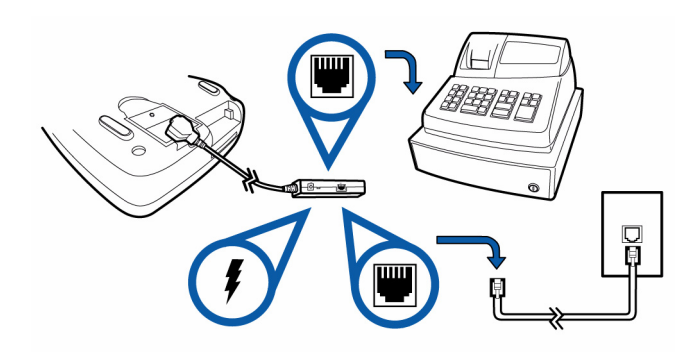

## **Figure 16 Ethernet Connection with External Power Brick**

<span id="page-19-1"></span>**Power Supply** Not all V<sup>x</sup>810 configurations and device contexts require the use of a power supply  $-$  VeriFone ships power supplies with the  $V^{\times}810$  as required.

> If you have changed the context in which the  $V^{\times}810$  is used or have questions about which power supply should be used, contact your VeriFone representative.

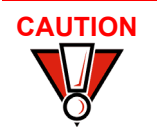

**CAUTION** Using an incorrectly rated power supply can damage the unit or cause it not to work properly. Use only a power pack with VPN CPS11212-3A-(R) (see [Specifications](#page--1-16) for detailed power supply specifications).

> Before connecting a power supply, disconnect the power pack cord from the power outlet.

Connect and route all cables between the V<sup>x</sup>810, ECR, and PC before plugging the power pack cord into a wall outlet or surge protector.

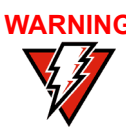

WARNING Do not plug the power pack into an outdoor outlet or operate the V<sup>x</sup>810 outdoors. Also, disconnecting power during a transaction can cause transaction data files not yet stored in memory to be lost.

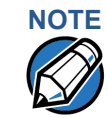

**NOTE** To protect against possible damage caused by lightning strikes and electrical surges, VeriFone recommends installing a power surge protector.

> When the V<sup>x</sup>810 has power and an application is loaded, the application starts after the initial VeriFone copyright screen and displays a unique copyright screen. If no application is loaded, **DOWNLOAD NEEDED** appears on the display after the initial VeriFone copyright screen.

# <span id="page-20-2"></span><span id="page-20-0"></span>**Reader Use**

*To Conduct a Smart Card Transaction*

- **Smart Card** The smart card transaction procedure can vary depending on the application. Verify the proper procedure with your application provider before performing a smart card transaction.
	- **1** Position the smart card with the gold contacts facing upward (see [Figure 14](#page-20-1)).
	- **2** Insert it into the smart card reader slot in a smooth, continuous motion until it seats firmly.
	- **3** Remove the card when the display indicates the transaction is completed.

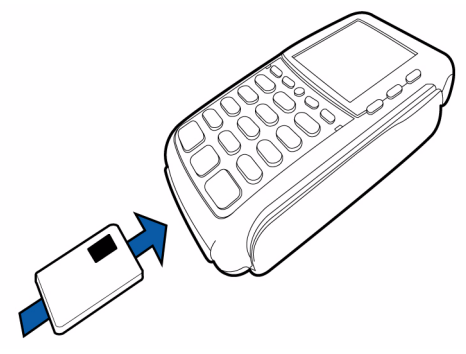

<span id="page-20-1"></span>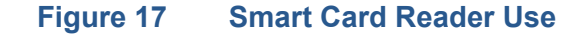

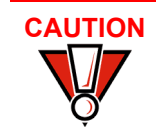

**CAUTION** Leave the smart card in the card reader until the transaction is completed. Premature removal can void the transaction.

# <span id="page-21-2"></span>**Reader Use**

<span id="page-21-0"></span>**Magnetic Card** The V<sup>x</sup>810 has a magnetic card reader that uses a triple track stripe reader. This gives the unit greater reliability over a wide range of swipe speeds and operating environments.

**1** Position a magnetic card with the stripe facing the keypad.

<span id="page-21-1"></span>**To Conduct a Credit/ Debit Card Transaction**

**2** Swipe it through the magnetic card reader.

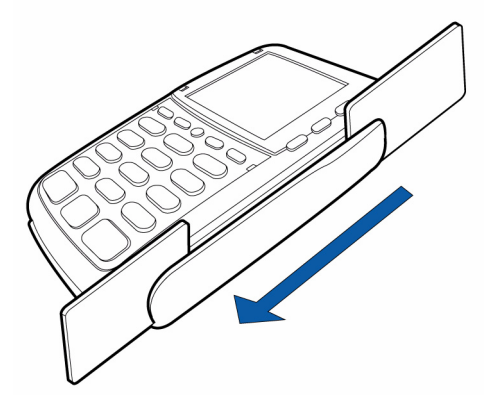

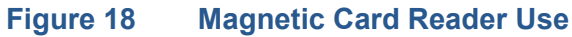

## **Using the SDIO Contactless Module**

To conduct a contactless smart card transaction:

- **1** Gently tap the card onto or hold the card (up to 4 cm.) against the surface of the RFID canopy.
- **2** An activated LED visual on the RFID canopy accompanied by a short beeping sound indicates a successful transaction.

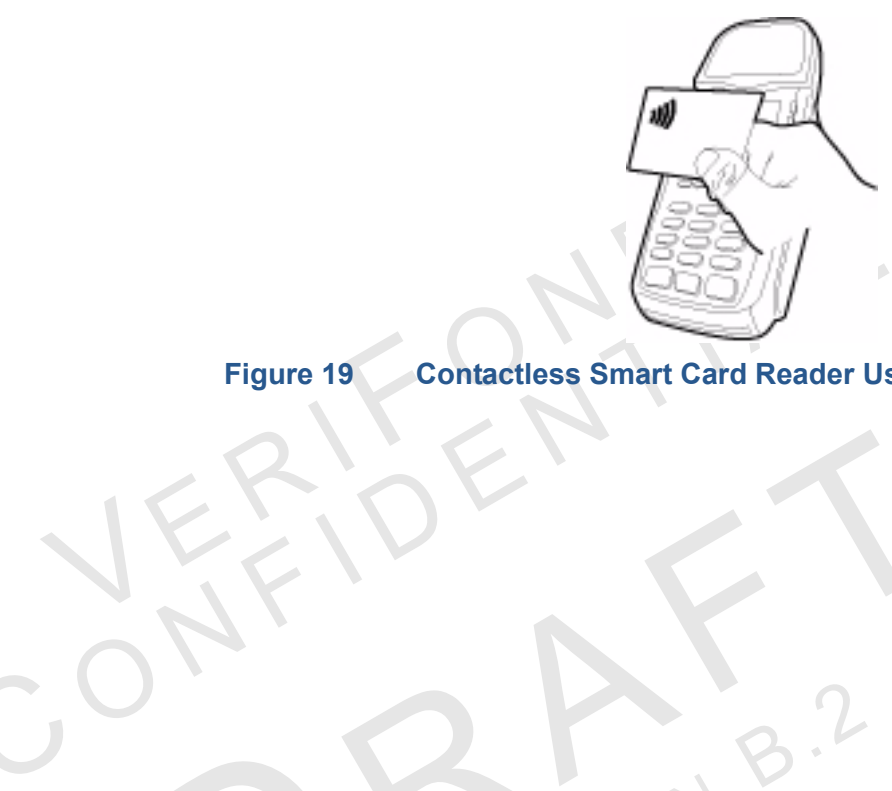

Figure 19 Contactless Smart C **Figure 19 Contactless Smart Card Reader Use**

EVISION

C

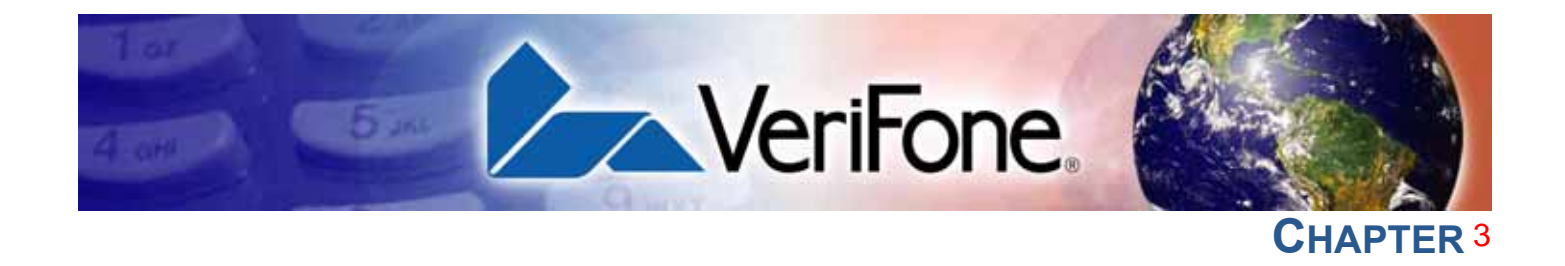

## **Specifications**

This chapter describes the technical specifications for the V<sup>x</sup>810 device.

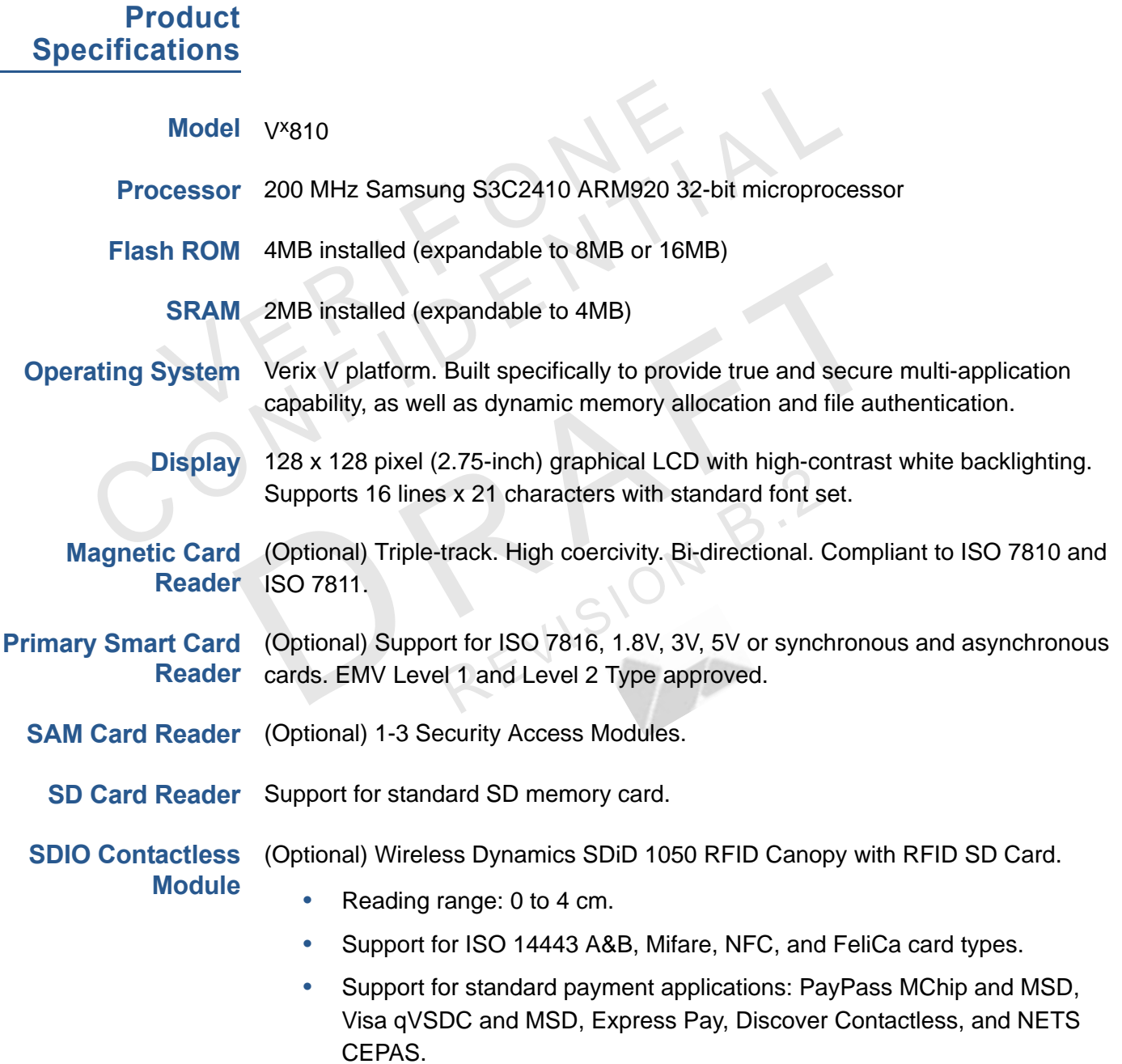

I

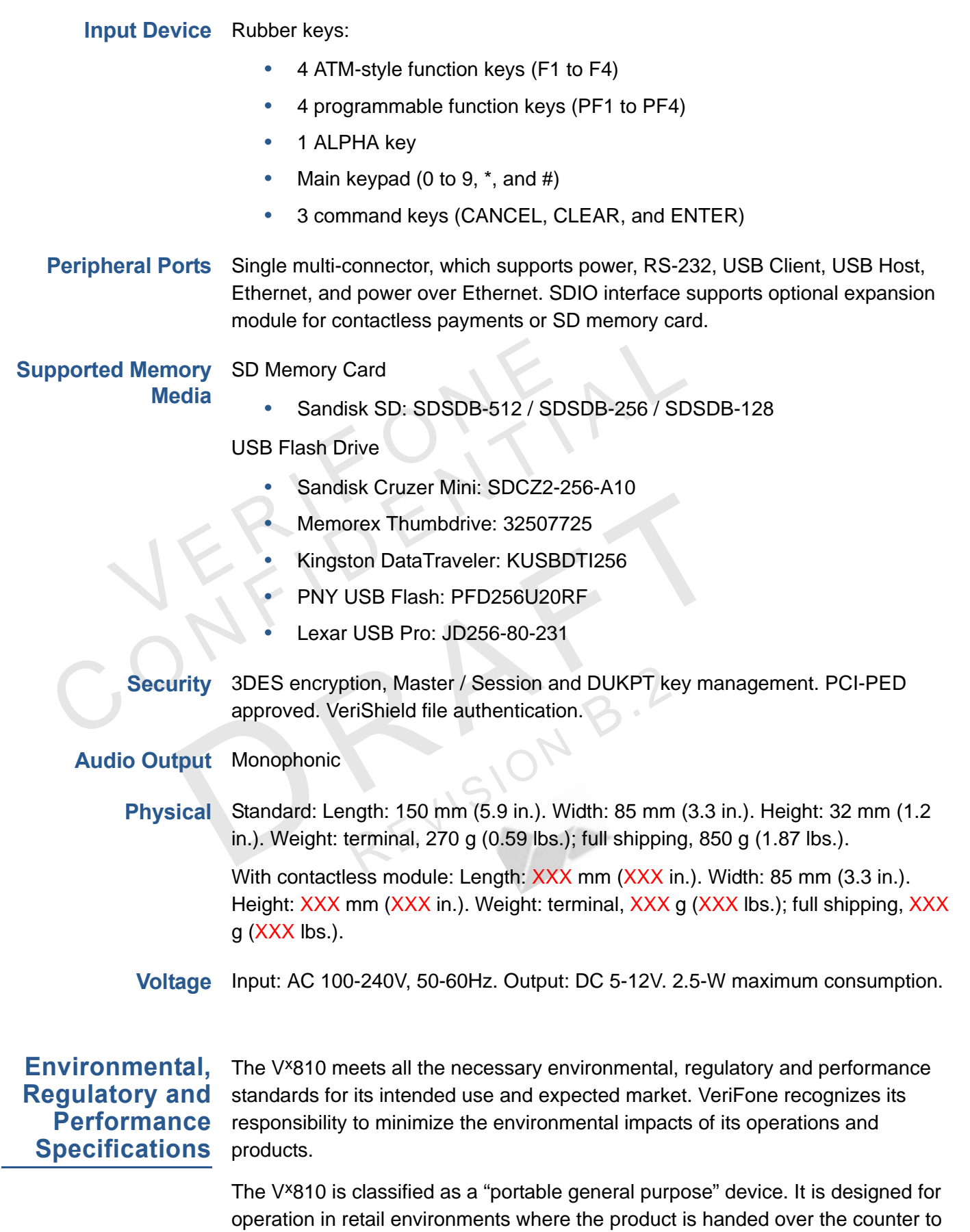

the consumer for payment transactions, PIN verification, etc.

This device is *not* intended for outdoor use and is certified for indoor use only.

### **Temperature and Operating Temperature and Humidity**

**Humidity**

**Certifications**

C

- Temperature:  $0^{\circ}$ C to  $+40^{\circ}$ C ( $+32^{\circ}$ F to  $+104^{\circ}$ F)
- **•** Humidity: 5% to 90% RH, non-condensing

## **Storage Temperature and Humidity**

- Temperature:  $-40^{\circ}$ C to  $+70^{\circ}$ C ( $-40^{\circ}$ F to  $+158^{\circ}$ F)
- **•** Humidity: 15% to 95% RH, non-condensing

#### **Compliance Emission Standards**

This device is compliant to the following emission standards for information technology equipment: Radiated and Conducted Emissions (EN 55022:2006 / CISPR22).

## **Immunity Standards**

This device is compliant to the following<br>technology equipment: Radiated and Co<br>CISPR22).<br>Immunity Standards<br>This device is compliant to the following<br>technology equipment: Immunity Limits<br>55024:1998+A1:2001+A2:2003), Elec Iffications<br>
This device is compliant to the following emission stand<br>
technology equipment: Radiated and Conducted Emiss<br>
CISPR22).<br>
Immunity Standards<br>
This device is compliant to the following immunity stand<br>
technology Magnetic Field Susceptibility (IEC 61000-4-8:2001), Voltage Dips (IEC 6100<br>11:2004), Harmonic Current Emissions (EN 61000-3-2:2006), Flicker (EN 6<br>3-3:1995+A1:2001+A2:2005).<br>Safety Standards<br>This device is compliant to the This device is compliant to the following immunity standards for information technology equipment: Immunity Limits & Methods of Measurement (EN 55024:1998+A1:2001+A2:2003), Electrostatic Discharge (ESD) Immunity (IEC 61000-4-2:2001), Radiated Immunity (IEC 61000-4-3:2006), Electrical Fast Transients (EFT) Burst Immunity (IEC 61000-4-4:2004), Surge (IEC 61000-4- 5:2005), Conducted Immunity (IEC 61000-4-6:2004+A1:2004+A2:2006), Magnetic Field Susceptibility (IEC 61000-4-8:2001), Voltage Dips (IEC 61000-4- 11:2004), Harmonic Current Emissions (EN 61000-3-2:2006), Flicker (EN 61000- 3-3:1995+A1:2001+A2:2005).

## **Safety Standards**

This device is compliant to the following immunity standards for information A11:2004.

## **Other Standards**

This device is compliant to the following PTT certifications: CFR 47 Part 68 and CS-03.

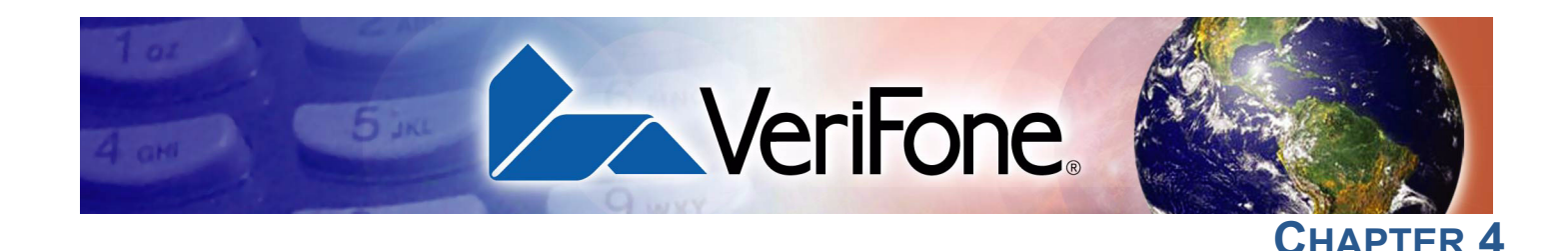

## <span id="page-26-5"></span><span id="page-26-1"></span>**Maintenance and Cleaning**

<span id="page-26-4"></span><span id="page-26-0"></span>The V<sup>x</sup>810CTLS has no user-serviceable parts.

# **PIN Pad**

<span id="page-26-2"></span>**Clean the** To clean the unit, use a clean cloth slightly dampened with water and a drop or two of mild soap. For stubborn stains, use alcohol or an alcohol-based cleaner. For best results, use a Verifone Cleaning Kit (refer to the [Accessories and](#page-30-7)  [Documentation](#page-30-7) section).

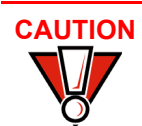

**CAUTION** Never use thinner, trichloroethylene, or ketone-based solvents – they can deteriorate plastic or rubber parts.

Do not spray cleaners or other solutions directly onto the keypad or display.

<span id="page-26-3"></span>**Card Readers** Do not attempt to clean the card readers. Doing so can void any warranty. For card reader service, contact your VeriFone distributor or service provider.

**MAINTENANCE AND CLEANING** *Card Readers*

Г

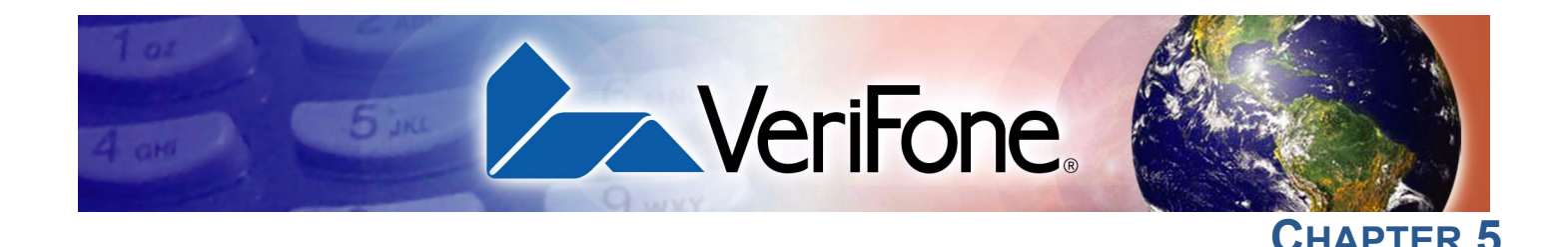

## <span id="page-28-4"></span><span id="page-28-1"></span>**Service and Support**

<span id="page-28-3"></span><span id="page-28-0"></span>For Vx810CTLS problems, contact your local VeriFone representative or service provider.

For Vx810CTLS product service and repair information:

- **•** USA VeriFone Service and Support Group, 1-800-834-4366, Monday - Friday, 8 A.M. - 8 P.M., eastern time.
- **•** International Contact your VeriFone representative.

<span id="page-28-2"></span>**Service Returns** Before returning the V<sup>x</sup>810 to VeriFone, you must obtain a Merchandise Return Authorization (MRA) number. The following procedure describes how to return one or more Vx810 for repair or replacement (U.S. customers only).

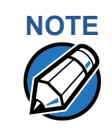

**NOTE** International customers, please contact your local VeriFone representative for assistance with your service, return, or replacement.

- <span id="page-28-5"></span>**1** Gather the following information from the printed labels (see [Figure 16](#page-29-0)) on the bottom of each V<sup>x</sup>810 to be returned:
	- **•** Product ID, including the model and part number. For example, "m108-xxx-xx" and "PTID xxxxxxxx."
	- Serial number (S/N xxx-xxx-xxx).
- **2** Within the United States, call VeriFone toll-free at 1-800-834-4366.
- **3** Select the MRA option from the automated message. The MRA department is open Monday–Friday, 8 A.M.–8 P.M., eastern time.
- **4** Give the MRA representative the information gathered in [Step 1.](#page-28-5) If the list of serial numbers is long, you can fax the list, along with the information gathered in [Step 1](#page-28-5), to the MRA department at 1-727-953-4172 (U.S.).
	- **•** Please address the fax clearly to the attention of the "VeriFone MRA Dept."
	- **•** Include a telephone number where you can be reached and your fax number.

**•** You will be issued MRA number(s) and the fax will be returned to you.

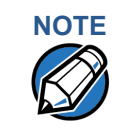

**NOTE**<br>One MRA number must be issued for each V<sup>x</sup>810 you return to VeriFone, even if you are returning several of the same model.

- **5** Describe the problem(s) and provide the shipping address where the repaired or replacement unit must be returned.
- **6** Keep a record of the following items:
	- **•** Assigned MRA number(s).
	- VeriFone serial number assigned to the V<sup>x</sup>810 you are returning for service or repair (serial numbers are located on the bottom of the unit (see [Figure 16](#page-29-0)).
	- **•** Shipping documentation, such as air bill numbers used to trace the shipment.
	- **•** Model(s) returned (model numbers are located on the VeriFone label on the bottom of the  $V^{\times}810$ ).

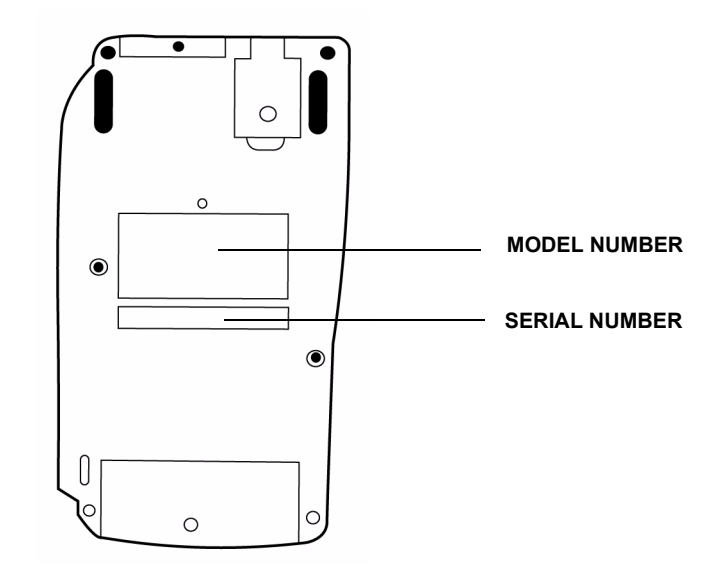

<span id="page-29-0"></span>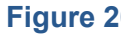

**Figure 20 Information Label on Unit Bottom**

 $\mathbf{I}$ 

<span id="page-30-7"></span><span id="page-30-6"></span><span id="page-30-5"></span><span id="page-30-4"></span><span id="page-30-3"></span><span id="page-30-2"></span><span id="page-30-1"></span><span id="page-30-0"></span>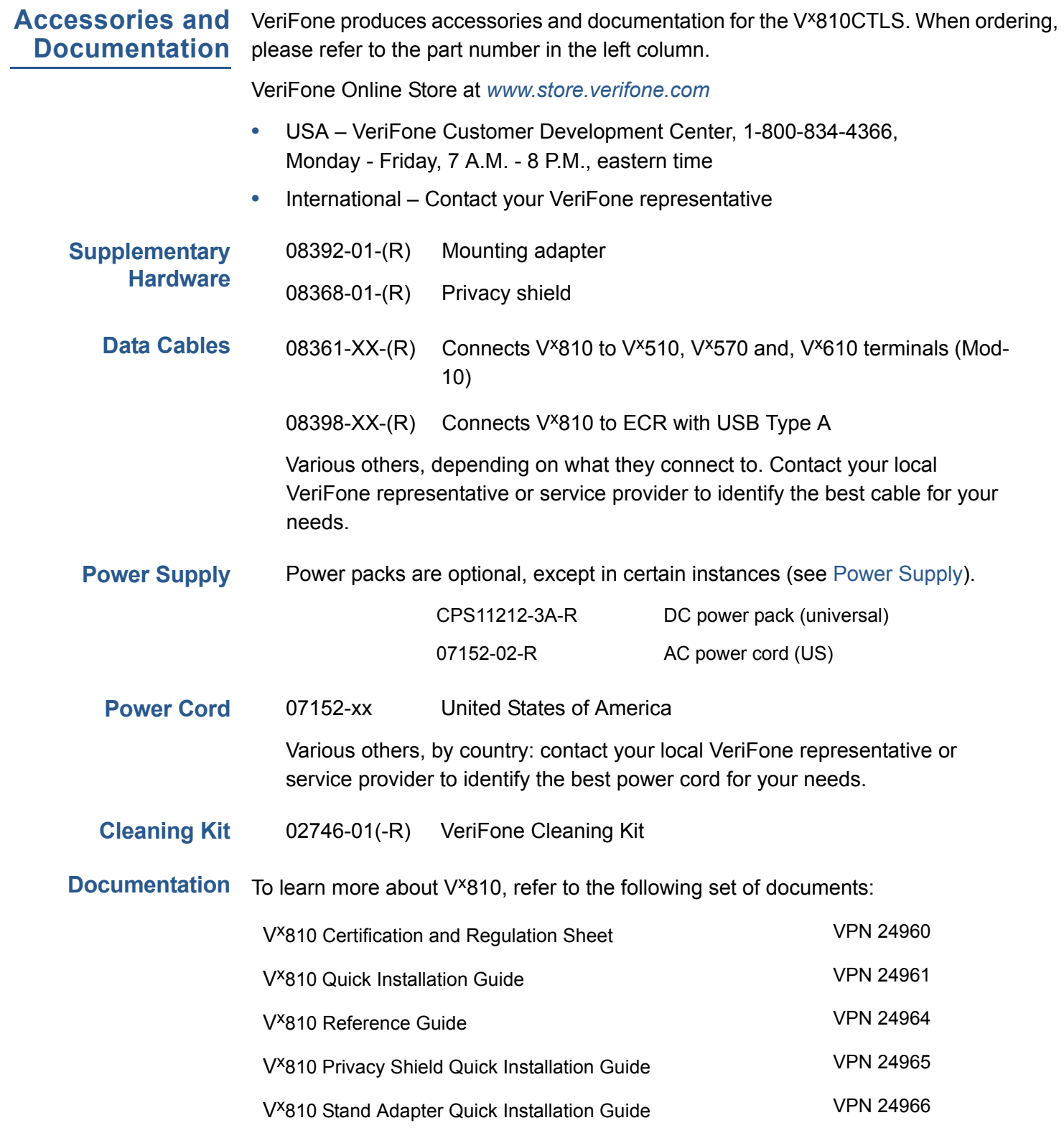

**SERVICE AND SUPPORT** *Accessories and Documentation*

Г

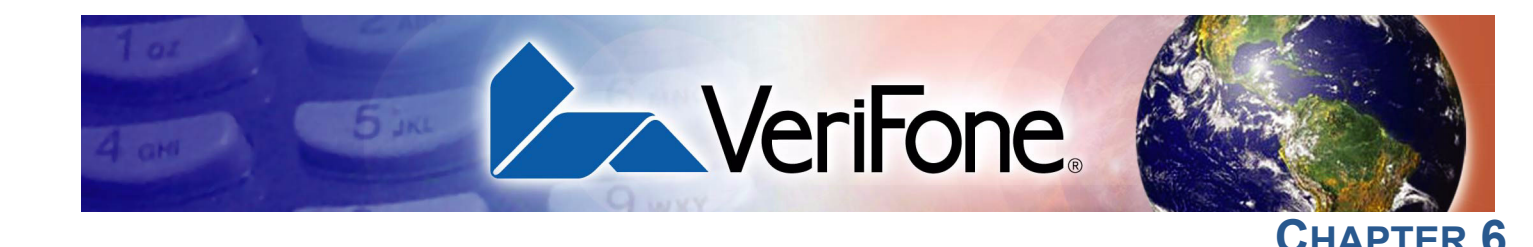

## <span id="page-32-5"></span><span id="page-32-1"></span>**Troubleshooting Guidelines**

<span id="page-32-4"></span><span id="page-32-0"></span>This chapter lists typical examples of malfunctions that you may encounter while operating your Vx810 and the steps that you can take to resolve them.

The troubleshooting guidelines provided in the following section are included to assist successful installation and configuration of the  $V^x810$ . If you are having problems operating your V<sup>x</sup>810, please read these troubleshooting examples. If the problem persists even after performing the outlined guidelines or if the problem is not described, contact your local VeriFone representative for assistance.

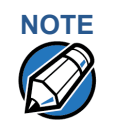

**NOTE** The V<sup>x</sup>810 comes equipped with tamper-evident labels. The V<sup>x</sup>810 contains no user-serviceable parts. Do not, under any circumstance, attempt to disassemble the unit. Perform only those adjustments or repairs specified in this guide. For all other services, contact your local VeriFone service provider. Service conducted by parties other than authorized VeriFone representatives may void any warranty.

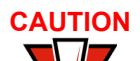

**CAUTION** Not all units require use of a power supply.

Using an incorrectly rated power supply may damage the unit or cause it not to work properly. Before troubleshooting, ensure that the power supply used to power the unit matches the requirements specified on the back of the unit (see [Specifications](#page--1-16) for detailed power supply specifications). If not, obtain the appropriately rated power supply before continuing with troubleshooting.

## <span id="page-32-2"></span>**Blank Display** When the V<sup>x</sup>810 display does not show correct or clearly readable information:

- **•** Check all power and cable connections.
- **•** If the problem persists, contact your local VeriFone service provider.

## <span id="page-32-3"></span>**Keypad Does Not Respond**

If the keypad does not respond properly:

- **•** Check the display. If it displays the wrong character or nothing at all when you press a key, follow the steps outlined in [Transactions Fail To Process.](#page-33-0)
- **•** If pressing a function key does not perform the expected action, refer to the user documentation for that application to ensure you are entering data correctly.
- **•** If the problem persists, contact your local VeriFone representative.

# <span id="page-33-0"></span>**Fail To Process**

**Transactions** There are several possible reasons why the unit may not be processing transactions. Use the following steps to troubleshoot failures.

## **Check Magnetic Card Reader**

- **•** Perform a test transaction using one or more different magnetic stripe cards to ensure the problem is not a defective card.
- **•** Ensure that you are swiping cards properly (see [Magnetic Card Reader Use\)](#page-21-2).
- **•** Process a transaction manually using the keypad instead of the card reader. If the manual transaction works, the problem may be a defective card reader.
- **•** If the problem persists, contact your local VeriFone representative.

## **Check Smart Card Reader**

- **•** Perform a test transaction using several different smart cards to ensure the problem is not a defective card.
- **•** Ensure that the card is inserted correctly (see [Smart Card Reader Use\)](#page-20-2).
- **•** Ensure the MSAM cards are properly inserted in the slots and are properly secured (see [Install/Replace MSAM Cards\)](#page-13-1).
- **•** If the problem persists, contact your local VeriFone representative.

### **V***x***810 CTLS Certifications and Regulations**

### **FCC Compliance**

The following product has been tested and certified as compliant with the regulations and guidelines set forth in Part 15 of FCC Rules: Manufacturer: VeriFone, Inc. Model: V*x*810 CTLS

### **Part 15 of FCC Rules**

The equipment has been tested and found to comply with the limits for Class B digital device, pursuant to Part 15 of the FCC Rules. This device complies with Part 15 of the FCC Rules. Operation is subject to the following conditions:

- This device must not cause harmful interference; and
- This device must accept any interference received including interference that may caused undesired operation.

This equipment generates and uses radio frequency energy, and if not installed and used in accordance with the instructions, may cause harmful interference to radio communications. However, there is no guarantee that inter

In the unlikely event that there is interference to radio or television reception (which can be determined by turning the equipment off and on), the user is encouraged to try to correct the interference by one or more of t

- Reorient or relocate the receiving antenna.
- Increase the separation between the equipment and receiver.
- Connect the equipment into an outlet on a circuit different from that to which the receiver is connected.
- Consult with the dealer or ask an experienced radio/TV technician for help.

Any changes or modifications to this equipment not expressly approved by VeriFone could void the user's authority to operate this<br>equipment.

#### **Warning**

The IC Warning Message operation is subject to the following conditions: • This device may not cause interference, and

- 
- This device must accept any interference that may cause undesired operation of the device.

To comply with the FCC RF exposure compliance requirements, make sure to use only the antenna that is included with the device.<br>This device and its antenna must not be in the same location or operating in the same area in

#### **RF Exposure**

This device was verified for RF exposure. To comply with Council Recommendation 1999/519/EC, IC RSS-102, and FCC RF<br>exposure requirements, a minimum separation distance of 20 cm must be maintained between the user's body a

### **Other Information**

This equipment may be operated in AUT, BUL, HRV, CZE, CYP, DNK, EST, FIN, F, D, GRC, HNG, ISL, IRL, I , LIE, LUX, HOL, POL<br>POR, ROU, SVN, SVK, E, S, SUI, G.

The use of this equipment requires a licence in BEL, LVA, LTU, NOR.

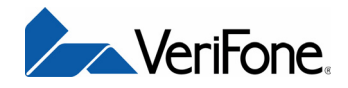

VeriFone, Inc. 2099 Gateway Place, Suite 600 San Jose, CA, 95110 USA Tel: (800) VeriFone (837-4366) [www.verifone.com](http://www.verifone.com)

# **V<sup>x</sup>810 CTLS**

*Installation Guide*

VeriFone Part Number 24963, Revision A

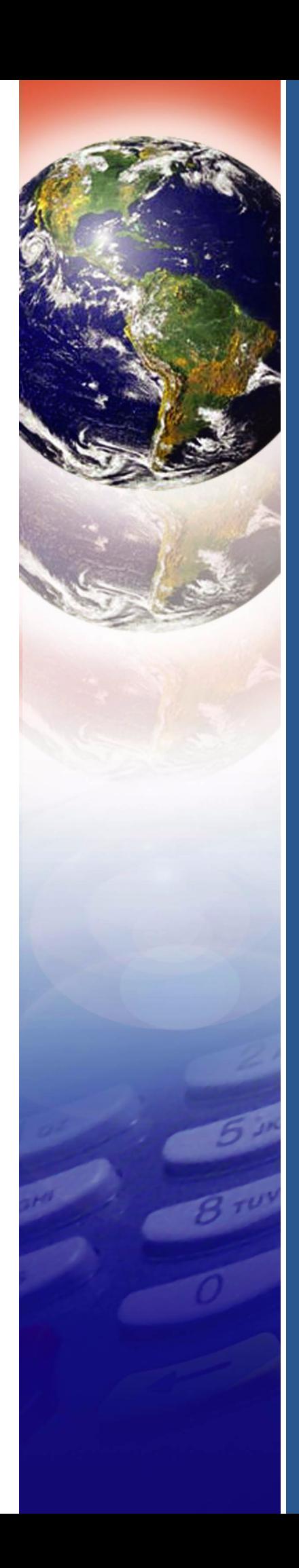